## 2 Finish Windows setup

Voltooi de Windows-setup | Τέλος εγκατάστασης Windows قم بإنهاء إعداد Windows

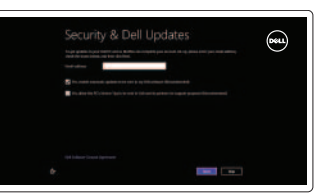

## 3 Explore resources

Verken de hulpmiddelen | Εξερεύνηση πόρων اكتشاف الموارد

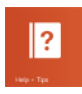

## Shortcut keys

Sneltoetsen | Πλήκτρα συντόμευσης مفاتيح االختصار

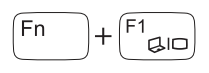

## Switch to external display

Naar extern beeldscherm schakelen Μετάβαση σε εξωτερική οθόνη

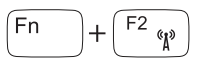

### التبديل إلى الشاشة الخارجية

## Turn off/on wireless

Draadloos in-/uitschakelen Ενεργοποίηση/Απενεργοποίηση ασύρματης επικοινωνίας تشغيل/إيقاف تشغيل االتصال اللاسلكي

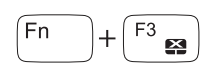

### Disable/enable touchpad

Touchpad uit-/inschakelen Ενεργοποίηση/Απενεργοποίηση επιφάνειας αφής تعطيل/تمكين لوحة اللمس

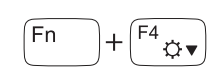

 $\begin{bmatrix} \begin{matrix} \begin{matrix} \begin{matrix} \end{matrix} \\ \end{matrix} \\ \end{bmatrix} \\ \begin{matrix} \end{matrix} \\ \end{bmatrix} \end{bmatrix}$  Geluidsniveau om Geluidsniveau omlaag | Μείωση ακουστικής έντασης خفض مستوى الصوت

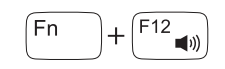

### Decrease brightness

Helderheid verminderen | Μείωση φωτεινότητας تخفيض مستوي السطوع

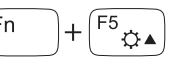

## Increase brightness

Helderheid vermeerderen | Αύξηση φωτεινότητας رفع مستوى السطوع

### Play previous track/chapter

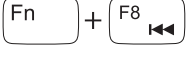

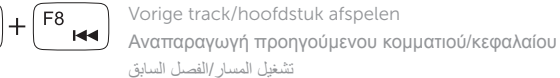

## Play/Pause

 $\sim$   $\blacktriangleright$ / $\parallel$ 

Afspelen/Pauzeren | Αναπαραγωγή/Παύση تشغيل/إيقاف مؤقت

### Play next track/chapter

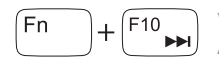

Volgende track/hoofdstuk afspelen Αναπαραγωγή επόμενου κομματιού/κεφαλαίου تشغيل المسار/الفصل التالي

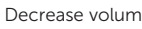

Schakel de beveiliging en updates in Ενεργοποιήστε την ασφάλεια και τις ενημερώσεις قم بتمكين الأمان والتحديثات

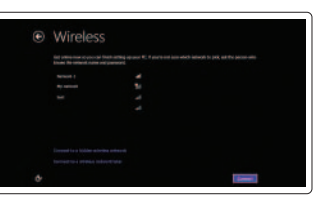

### Increase volume

Geluidsniveau omhoog | Αύξηση ακουστικής έντασης رفع مستوى الصوت

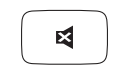

## Mute audio كتم الصوت

Geluid dempen | Σίγαση ήχου

### NOTE: For more information, see *Specifications* at dell.com/support.

N.B.: Voor meer informatie, zie *Specificaties* op dell.com/support.

**ΣΗΜΕΙΩΣΗ:** Για περισσότερες πληροφορίες, ανατρέξτε στην ενότητα *Προδιαγραφές*  στον ιστότοπο **dell.com/support**.

**ملاحظة:** لمزيد من المعلومات، راجع المواصفات على العنوان **support/com.dell**.

## Connect the power adapter and 1 press the power button

Sluit de netadapater aan en druk op de aan-uitknop Συνδέστε τον προσαρμογέα ισχύος και πιέστε το κουμπί τροφοδοσίας توصيل مهايئ التيار والضغط على زر التشغيل

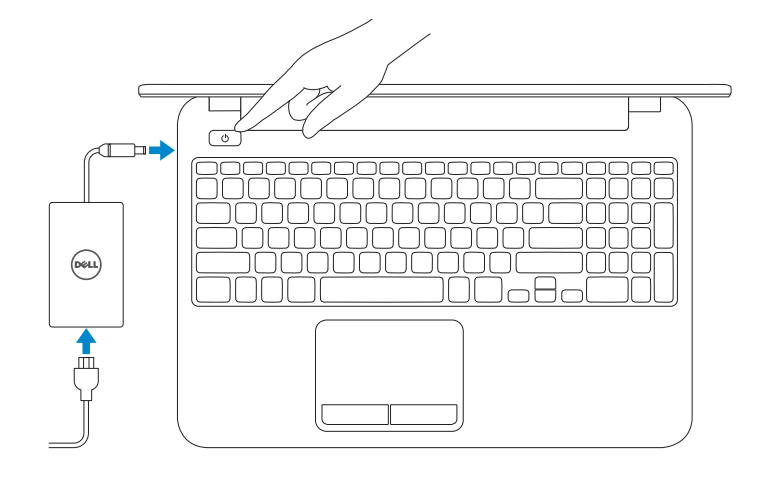

Snelstartgids Οδηγός γρήγορης έναρξης

### Help and Tips

Hulp en tips | Βοήθεια και συμβουλές التعليمات والتلميحات

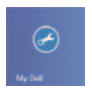

## My Dell

Mijn Dell | Η Dell μου جهاز Dell الخاص بي

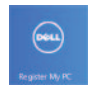

## Register your computer

Registreer uw computer Δήλωση του υπολογιστή σας قم بتسجيل الكمبيوتر

### Enable security and updates

#### Sign in to your Microsoft account or create a local account

Meld u aan bij uw Microsoft-account of maak een lokale account aan Πραγματοποιήστε είσοδο στον λογαριασμό σας στη Microsoft ή δημιουργήστε τοπικό λογαριασμό قم بتسجيل الدخول إلى حساب Microsoft أو قم

بإنشاء حساب محلي

### Connect to your network

Maak verbinding met het netwerk Συνδεθείτε στο δίκτυό σας قم بالتوصيل بالشبكة

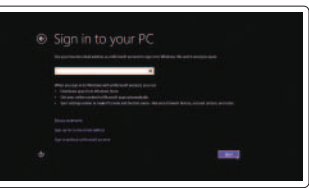

## Quick Start Guide

 $\Omega$ 

# Inspiron 15

2014-03

## Features

Kenmerken | Δυνατότητες الميزات |

- 1. Camera-status light
- 2. Camera
- 3. Microphone
- 4. Power button
- 5. Power -adapter port
- 6. HDMI port
- 7. USB 2.0 ports (2)

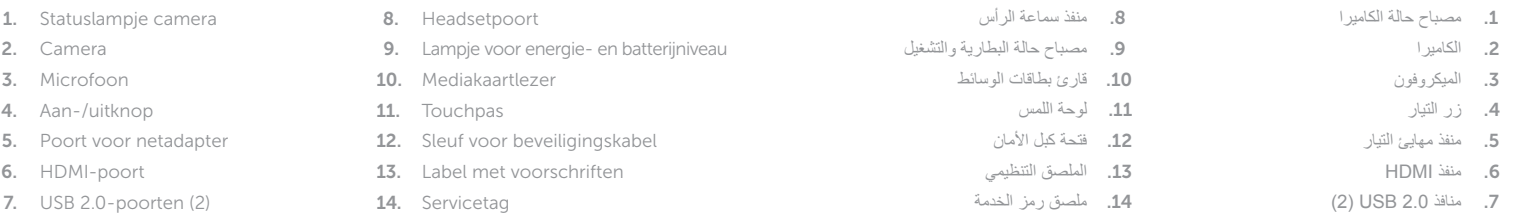

- 8. Headset port
- 9. Power and battery -status light
- 10. Media-card reader
- 11. Touchpad
- 12. Security-cable slot
- 13. Regulatory label
- 14. Service Tag label
- 1. Λυχνία κατάστασης κάμερας
- 2. Κάμερα
- 3. Μικρόφωνο
- 4. Κουμπί τροφοδοσίας
- 5. Θύρα προσαρμογέα ισχύος
- 6. Θύρα HDMI
- 7. Θύρες USB 2.0 (2 )

**rnr** OC9TH3A00 LML. © 2014 Microsoft Corporation.

- 8. Θύρα ακουστικών
- 9. Λυχνία κατάστασης τροφοδοσίας και μπαταρίας
- 10. Μονάδα ανάγνωσης καρτών μέσων
- 11. Επιφάνεια αφής
- 12. Υποδοχή καλωδίου ασφαλείας
- 13. Ετικέτα ρυθμιστικών φορέων
- 14. Ετικέτα εξυπηρέτησης

#### Product support and manuals

Productondersteuning en handleidingen Υποστήριξη και εγχειρίδια προϊόντων دعم المنتج والدالئل

dell.com/support dell.com/support/manuals dell.com/windows8

#### Contact Dell

Neem contact op met Dell Επικοινωνία με την Dell اتصل بـ Dell

dell.com/contactdell

#### Regulatory and safety

Regelgeving en veiligheid Ρυθμιστικοί φορείς και ασφάλεια ممارسات األمان والممارسات التنظيمية

dell.com/regulatory\_compliance

#### Regulatory model

Wettelijk model Μοντέλο σύμφωνα με τις κανονιστικές διατάξεις الموديل التنظيمي

P28F

#### Regulatory type

Wettelijk type Τύπος σύμφωνα με τις κανονιστικές διατάξεις النوع التنظيمي

P28F005

#### Computer model

Computermodel | Μοντέλο υπολογιστή موديل الكمبيوتر

Inspiron 15-3531

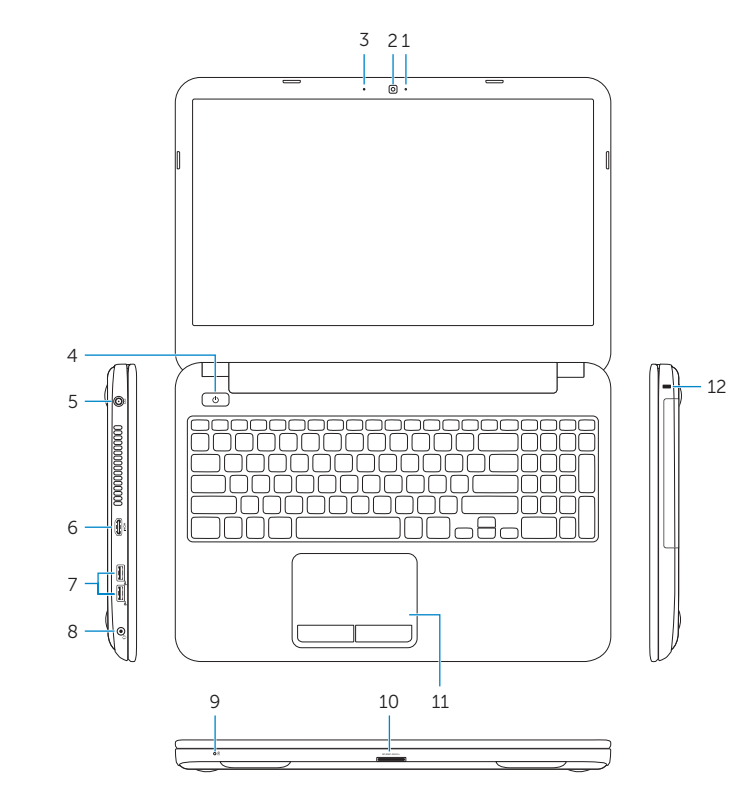

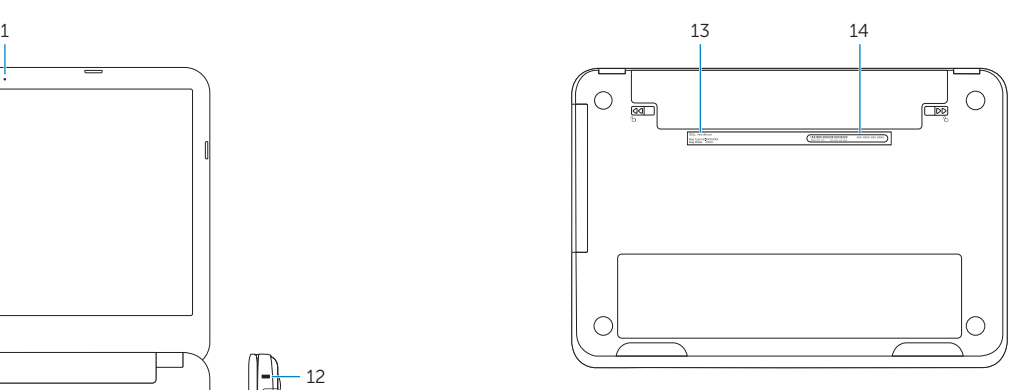

© 2014 Dell Inc.

Printed in China.